## **2 – SAISIE DES VŒUX EN ÉTABLISSEMENT**

## **2-1 Adresses à traiter**

Les données provenant de votre BEE sont à vérifier. Elles ont fait l'objet d'un transfert unique dans Affelnet-Lycée. **L'adresse de l'élève génère le code zone géographique, qui détermine la visibilité des lycées de secteur dans le Service en ligne Affectation ainsi que les priorités d'accès aux EPLE de secteur.** Si une adresse n'est pas reconnue par Affelnet-Lycée, elle est affichée dans la rubrique « adresses à traiter ».

 $\sqrt{1}$ 

Adresses à traiter **Section** Envoi des élèves de l'établissement au Service MINISTÈRE en ligne **DE L'ÉDUCATION** Suivi des saisies SLA **NATIONALE ET DE LA JEUNESSE** Saisie des voeux Liberté<br>Égalité<br>Fraternité Impression des fiches élèves **CRETEIL** Compteurs Liste des élèves dont la saisie est incomplète · Gestion des évaluations en établissement Saisie des voeux en établissement Fravail en commission Listes et statistiques Diffusion des résultats

Si aucune proposition d approchante ne convie conserver l'adresse exi saisir manuellement zone géographique dar identification de l'élève.

Pour chaque adresse entre entre entre entre erronée, il s'agit de consulter les propositions d'Affelnet-Lycée et de sélectionner le choix le plus approprié, afin que la détermination du code zone géographique puisse s'opérer. **Toutes les adresses doivent être traitées.**

## Liste des adresses à traiter de l'élève et du responsable

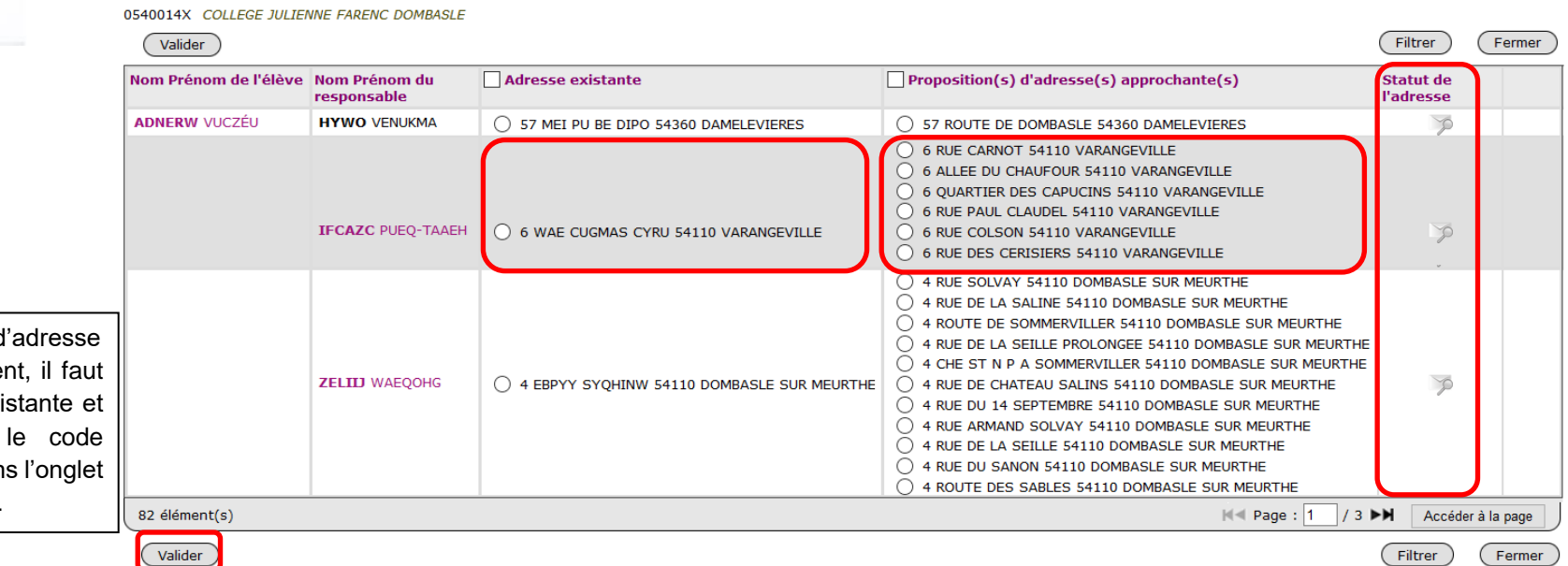

## **2-2 Envoi des élèves de l'établissement au service en ligne Affectation**

→ À chaque fois que vous modifiez une adresse, il est impératif d'envoyer vos élèves au service en ligne affectation afin que les familles puissent y voir les lycées de secteur et saisir leurs vœux. Les envois impactent uniquement les élèves pour lesquels l'adresse a été modifiée.

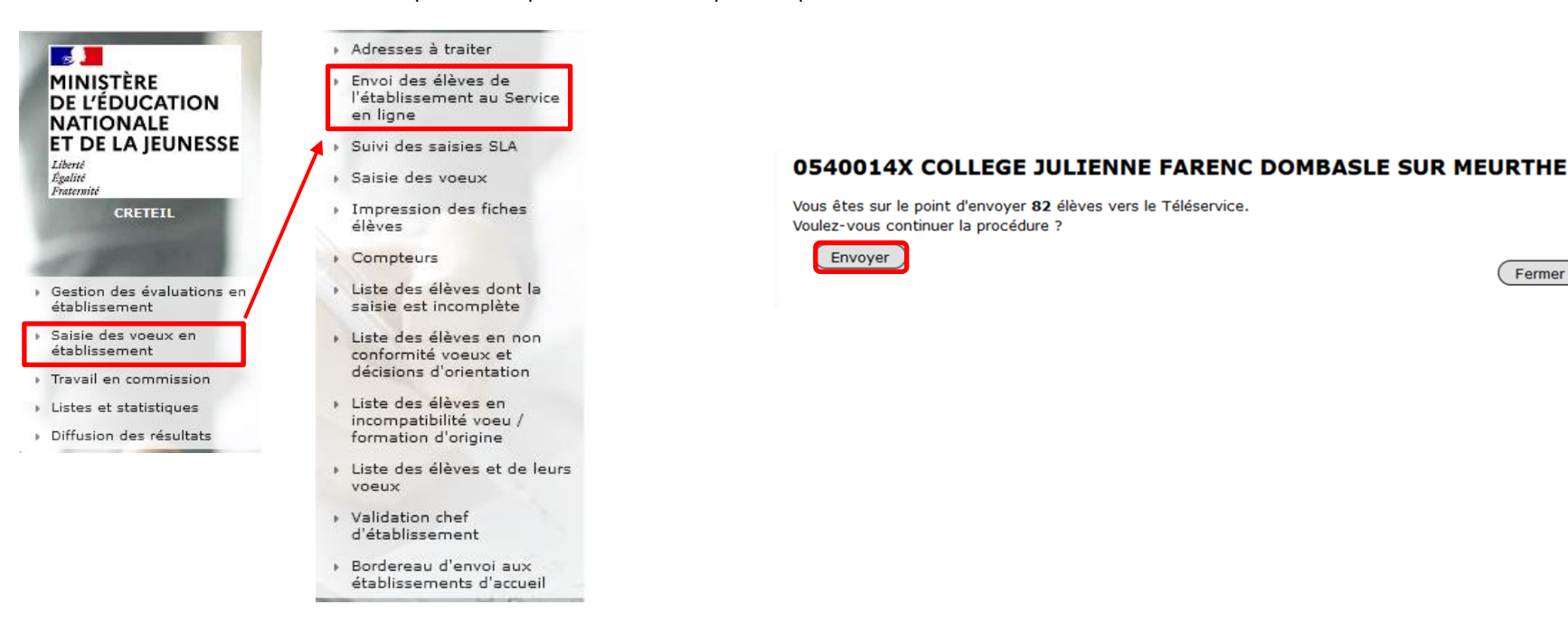

Le renvoi vers SLA peut également s'opérer de manière individuelle, à partir de l'onglet « Identification élève » en cliquant sur le bouton

Envoyer l'élève au Service en ligne

Fermer